## 教科書指示サイトの使い方

## Webシラバスと連動しておりませんので、 お手間をお掛け致しますが、教科書のご指示もお願い致します。

## 白山キャンパス <https://e-text.jp/hakusan/teacher/> 赤羽台キャンパス <https://e-text.jp/akabanedai/teacher/> 川越キャンパス <https://e-text.jp/kawagoe/teacher/>

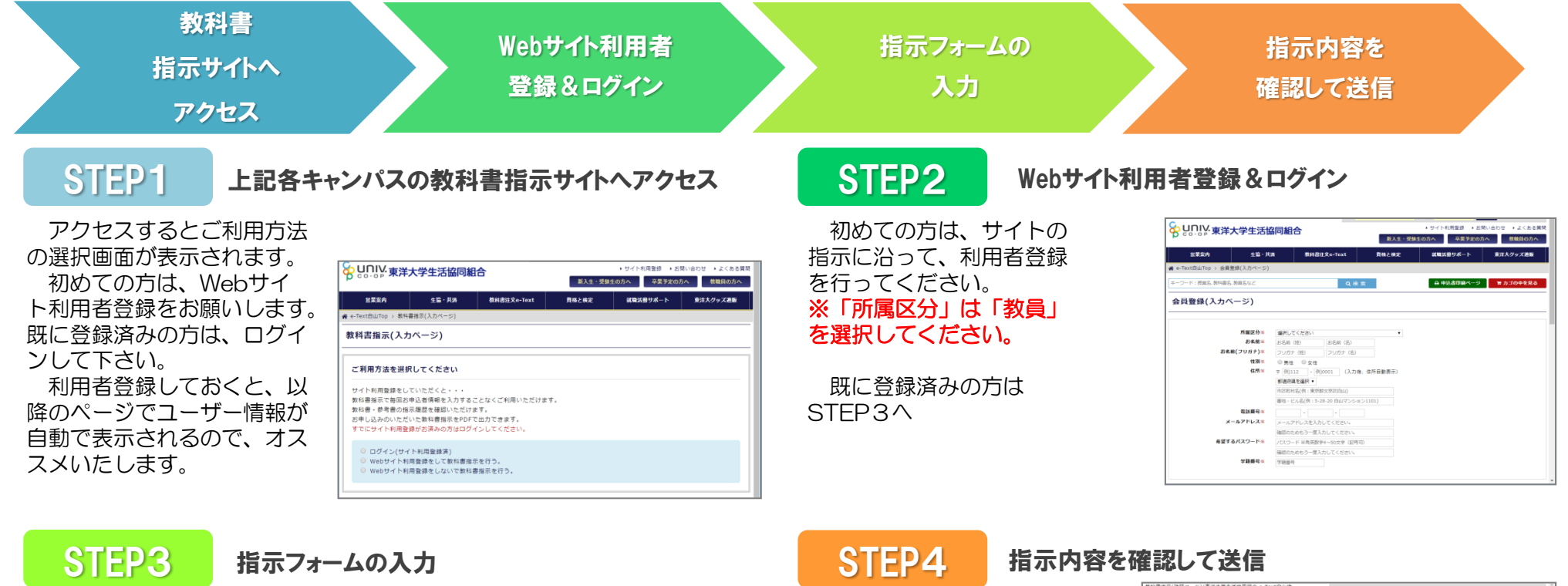

教科書指示の各項目の情報 を入力してください。 特に教科書のISBNコードは、 学部:H  $*$ -<br>本·分配をお知 似たようなタイトルの教科書 **NE/時間** や年度版などの識別に必要と NILSK 分類米 なります。ご記入頂けると幸 **8**8% 出版社 **ISBN** ※以下のサイトでISBNはお調 **Mass** perentian べ頂けます。 献本光

<https://online.univ.coop/book/>

いです。

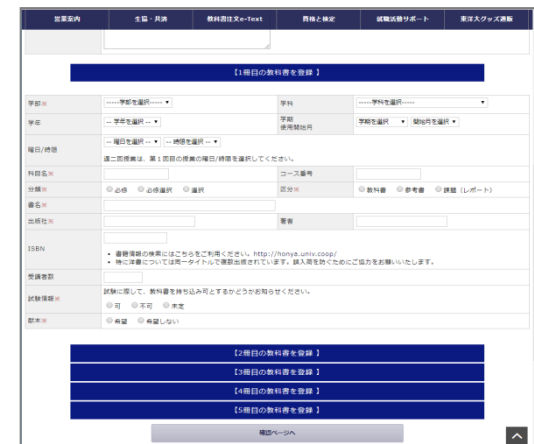

ご指示頂く内容をご確認 頂き、「送信する]をク リック。

サイト利用者登録のメー ルアドレスへも確認メール が送られます。サイト内の MYページでもご確認いた だけます。

該当店舗にて、ご指示を 受け、準備を進めさせて頂 きます。不明点がある場合 には該当店舗よりご連絡さ せて頂きます。

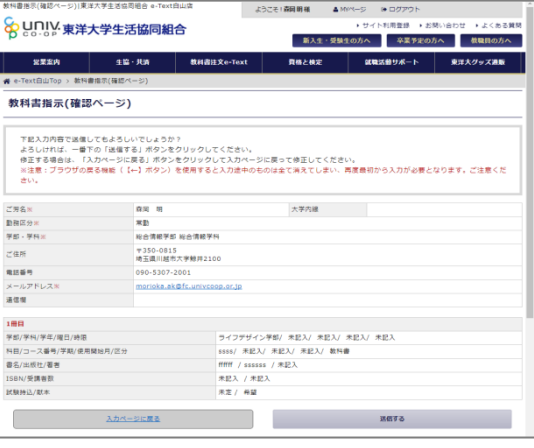